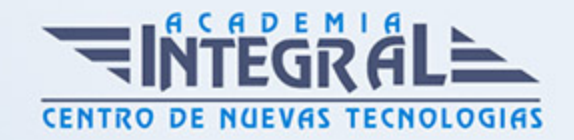

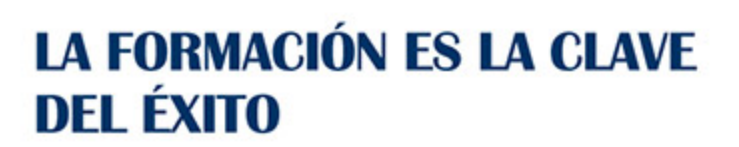

...............

# Guía del Curso Simulación dinámica con Inventor

Modalidad de realización del curso: Online Titulación: Diploma acreditativo con las horas del curso

#### **OBJETIVOS**

El presente curso te aportará los conocimientos en los principios y la metodología de creación y estudio de simulaciones dinámicas de mecanismos con Autodesk Inventor, estudiando para ello todos y cada uno de los comandos y opciones el proporciona el módulo del programa y el entorno del módulo de Simulación Dinámica con Inventor. Mediante nuestro el curso de Simulación Dinámica con Autodesk Inventor serás capaz de realizar análisis y simulaciones cinemáticas de alto nivel con especial atención a los recursos utilizados a nivel laboral con Autodesk Inventor.

#### CONTENIDOS

### MÓDULO 1 | SIMULACIÓN DINÁMICA CON AUTODESK INVENTOR

- 1. Manual Teórico Simulación Dinámica con Autodesk Inventor
- 2. Introducción a simulación dinámica (2:41)
- 3. Insertar unión (5:18)
- 4. Revolución (13:01)
- 5. Prismática (8:03)
- 6. Cilíndrica (14:00)
- 7. Esférica (4:37)
- 8. Plana (17:23)

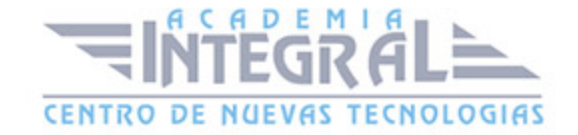

- 9. Punto línea (8:25)
- 10. Línea plano (6:30)
- 11. Punto plano (11:02)
- 12. Espacial (11:23)
- 13. Soldadura (4:25)
- 14. Giro Cilindro sobre plano (12:19)
- 15. Giro cilindro sobre cilindro (7:37)
- 16. Giro cilindro en cilindro (6:45)
- 17. Giro curva de cilindro (7:06)
- 18. Correa (4:47)
- 19. Giro cono sobre plano (4:08)
- 20. Giro Cono sobre cono (7:40)
- 21. Giro Cono en cono (4:19)
- 22. Tornillo (7:45)
- 23. Engranaje helicoidal (10:17)
- 24. Deslizamiento Cilindro sobre plano (3:49)
- 25. Deslizamiento cilindro sobre cilindro (4:08)
- 26. Deslizamiento cilindro sobre cilindro (4:08)
- 27. Deslizamiento Curva de cilindro (3:33)
- 28. Curva de punto (2:50)
- 29. Contacto 2D (2:42)
- 30. Muelle Amortiguador Conector (4:08)
- 31. Contacto 3D (3:22)
- 32. Convertir restricciones (9:58)
- 33. Estado del mecanismo (4:15)
- 34. Fuerza (7:56)
- 35. Par de torsión (2:43)
- 36. Gráfico de salida (5:21)
- 37. Movimiento dinámico (2:57)
- 38. Fuerza desconocida (4:58)
- 39. Trazo (9:10)
- 40. Publicar película (2:12)
- 41. Publicar en Studio (3:16)
- 42. Configuración de la simulación (3:45)

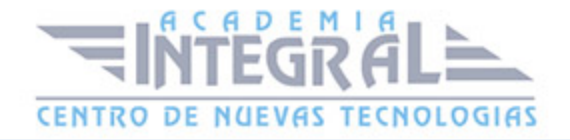

#### 43. Simulador (5:15)

## MÓDULO 2 | CASOS PRÁCTICOS SIMULACIÓN DINÁMICA CON AUTODESK INVENTOR

- 1. Manual Casos Prácticos Simulación Dinámica con Autodesk Inventor
- 2. Simulación Dinámica con Autodesk Inventor Importar STEP (2:49)
- 3. Simulación Dinámica con Autodesk Inventor Ejercicio 1 (7:34)
- 4. Simulación Dinámica con Autodesk Inventor Ejercicio 2 (17:34)
- 5. Simulación Dinámica con Autodesk Inventor Ejercicio 3 (18:12)
- 6. Simulación Dinámica con Autodesk Inventor Ejercicio 4 (37:02)
- 7. Simulación Dinámica con Autodesk Inventor Ejercicio 5 (16:05)
- 8. Simulación Dinámica con Autodesk Inventor Ejercicio 6 (40:16)

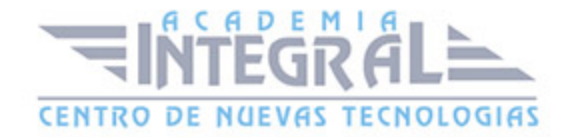

C/ San Lorenzo 2 - 2 29001 Málaga

T1f952 215 476 Fax951 987 941

#### www.academiaintegral.com.es

E - main fo@academiaintegral.com.es